Making Everything Easier!™

# Microsoft® Outlook 2010 FOR DUMAES

#### Learn to:

- Master multitasking with multiple calendars
- Work faster with speedy Outlook
  Quick Steps
- Slash your workload with sharp Task list tricks
- Supercharge your business through savvy contact management

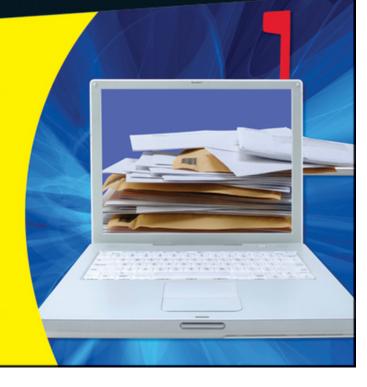

#### **Bill Dyszel**

# Outlook<sup>®</sup> 2010 For Dummies<sup>®</sup>

### **Table of Contents**

### Introduction

<u>About This Book</u>

**Foolish Assumptions** 

How This Book Is Organized

Part I: Getting the Competitive Edge with Outlook

Part II: Taming the E-Mail Beast

Part III: Managing Contacts, Dates, Tasks, and More

Part IV: Beyond the Basics: Tips and Tricks You Won't Want to Miss

Part V: Outlook at Work

Part VI: The Part of Tens

Conventions Used in This Book

Dialog boxes

Ribbons and tabs

Keyboard shortcuts

Icons Used in This Book

### Part I: Getting the Competitive Edge with Outlook

Chapter 1: The Outlook Features You Really Need to Know

Why Do So Many People Use Outlook?

Easy Ways to Do Anything in Outlook

E-Mail: Basic Delivery

Reading e-mail

Answering e-mail

Creating new e-mail messages

<u>Sending a File</u>

Quick Calendar Keeping

Entering an appointment

Managing your schedule

Adding a Contact

Entering a Task

Taking Notes

Chapter 2: Inside Outlook: Mixing, Matching, and Managing Information

**Outlook and Other Programs** 

There's No Place Like Home: Outlook's Main Screen

Looking at modules

Finding your way with the Navigation pane

The Information Viewer: Outlook's hotspot

<u>The To-Do bar</u>

Navigating the Folder list

Tying It All Together: The Ribbon

Viewing ScreenTips

Using the New Items button

Finding Things in a Flash with Instant Search

**<u>Getting Help in Outlook</u>** 

Chapter 3: On the Fast Track: Drag 'til You Drop

#### **Dragging**

**Dispatching Tasks in a Flash** 

Making Time Stand Still with Calendar Wizardry

Keeping Friends Close and Enemies Closer Quicker

Creating Instant E-Mail Messages

Creating from a name in your Contacts list

Creating from an appointment

Expanding Your Outlook Workspace

Zen of the Right Button

### Part II: Taming the E-Mail Beast

Chapter 4: The Essential Secrets of E-Mail

Front Ends and Back Ends

Creating Messages

The quick-and-dirty way

The slow, complete way

Setting priorities

Setting sensitivity

<u>Setting other message options</u>

Adding an Internet link to an e-mail message

Reading and Replying to E-Mail Messages

Previewing message text

<u>Sending a reply</u>

Using a Web link from your e-mail

Don't get caught by phishing

That's Not My Department: Forwarding E-Mail

**Blind Copying for Privacy** 

**Deleting Messages** 

Saving Interrupted Messages

Saving a Message as a File

Chapter 5: E-Mail Tools You Can't Do Without

Nagging by Flagging

**One-click flagging** 

<u>Setting flags for different days</u>

<u>Changing the default flag date</u>

Adding a flag with a customized reminder

<u>Changing the date on a reminder</u>

Saving Copies of Your Messages

Setting Your Reply and Forward Options

Adding Comments to a Reply or Forward

Sending Attachments

Creating Signatures for Your Messages

Chapter 6: Conquering Your Mountain of Messages

**Organizing Folders** 

Creating a new mail folder

Moving messages to another folder

**Organizing Your E-Mail with Search Folders** 

Setting up a search folder

<u>Using a search folder</u>

Deleting a search folder

Using the Reading Pane

<u>Playing by the Rules</u>

Creating a rule

<u>Running a rule</u>

Filtering Junk E-Mail

Fine-tuning the filter's sensitivity

Filtering your e-mail with sender and recipient lists

Filtering domains

Archiving for Posterity

Setting up AutoArchive

Setting AutoArchive for individual folders

Activating the archive process manually

Finding and viewing archived items

<u>Closing the archive data file</u>

Arranging Your Messages

Viewing conversations

<u>Ignoring conversations</u>

<u>Cleaning up conversations</u>

Simplifying Tasks Using Quick Steps

Creating and managing quick steps

#### <u>Part III: Managing Contacts, Dates, Tasks, and</u> <u>More</u>

Chapter 7: Your Little Black Book: Creating Contacts Lists

Storing Names, Numbers, and Other Stuff

The quick-and-dirty way to enter contacts

The slow, complete way to enter contacts

Viewing Contacts

Sorting a view

Rearranging views

<u>Using grouped views</u>

Flagging Your Friends

**Using Contact Information** 

Searching contacts in the Contacts module

Finding a contact from any Outlook module

<u>Using the Activities page</u>

Forwarding a business card

Contact Groups

<u>Creating a Contact group</u>

Editing a Contact group

<u>Using a Contact group</u>

Adding pictures to contacts

Chapter 8: The Calendar: How to Unleash Its Power

Getting around the Outlook Calendar

Meetings Galore: Scheduling Appointments

The quick-and-dirty way to enter an appointment

The complete way to enter an appointment

Not this time: Changing dates

Not ever: Breaking dates

We've got to keep seeing each other: Recurring dates

<u>Getting a Good View of Your Calendar</u>

Printing Your Appointments

Adding Holidays to Your Outlook Calendar

Handling Multiple Calendars

Creating multiple calendars

Managing multiple calendars

Chapter 9: Task Mastery: Discovering All the Bells and Whistles

<u>The To-Do Bar</u>

Adding a new item to the To-Do bar

Minimizing the To-Do bar

Entering New Tasks in the Tasks Module

Adding an Internet link to a task

Editing Your Tasks

The quick-and-dirty way to change a task

The regular way to change a task

<u>Deleting a task</u>

Managing Recurring Tasks

<u>Creating a regenerating task</u>

<u>Skipping a recurring task once</u>

Marking Tasks Complete

Picking a color for completed or overdue tasks

Viewing Your Tasks

Tasks in the Calendar

Chapter 10: For the Record: Notes and Journal Entries

Writing a Note

Finding a Note

Reading a Note

<u>Deleting a Note</u>

<u>Changing a Note's Size</u>

Viewing Your Notes

Icon view

Notes List view

Last Seven Days view

Printing Your Notes

**Changing Your Default Options for New Notes** 

Changing the size and color

Turning the date and time display on or off

Forwarding a Note

Keeping a Journal for Tidy Recordkeeping

Don't Just Do Something — Stand There!

<u>Recording an Outlook item in the Journal manually</u>

Printing Your Journal

Viewing the Journal

The Entry List view

Last Seven Days view

Phone Calls view

<u>Timeline</u>

It's All in the Journal

### <u>Part IV: Beyond the Basics: Tips and Tricks You</u> <u>Won't Want to Miss</u>

Chapter 11: Social Media Magic with Outlook RSS

Social Media Basics

Subscribing to a YouTube Channel in Outlook

Subscribing to Blogs in Outlook

Subscribing to Podcasts via Outlook

Reading Feeds

<u>Sharing Feeds</u>

Using the Outlook Social Connector

Adding a LinkedIn Connection to Outlook

Avoiding Social Mistakes

Chapter 12: Powering Your Home Office with Outlook

**Investigating an ISP** 

Picking a Provider

Setting Up Internet E-Mail Accounts

**Dealing with Multiple Mail Accounts** 

Chapter 13: Mail Merge from Outlook to Microsoft Word

Mailing Label Magic

Form Letter Formalities

Merging from Selected Contacts

Printing Envelopes

Merging to E-Mail

Going Pro with Hosted Mailing Services

#### Part V: Outlook at Work

Chapter 14: Big-Time Collaboration with OutlookCollaborating with Outlook's HelpOrganizing a meetingResponding to a meeting requestChecking responses to your meeting requestTaking a voteTallying votesAssigning tasksSending a status report

Collaborating with Outlook and Exchange

**Giving delegate permissions** 

Opening someone else's folder

Viewing Two Calendars Side by Side

<u>Setting access permissions</u>

<u>Viewing two accounts</u>

About Address Books

Using SharePoint Team Services

Joining a SharePoint team

Linking Outlook to SharePoint data

Accessing SharePoint data from Outlook

Chapter 15: Keeping Secrets Safe with Outlook Security

<u>Getting a Digital ID</u>

Sending Digitally Signed Messages

Receiving Digitally Signed Messages

Encrypting Messages

Antivirus Software

Chapter 16: Seeing It Your Way: Customizing Outlook

Customizing the Quick Access Toolbar

Customizing the Ribbon

Enjoying the Views

Table/List view

Icon view

Card views

Calendar views

Playing with Columns in Table or List View

Adding a column

<u>Moving a column</u>

Widening or narrowing a column

<u>Removing a column</u>

Sorting Items

Sorting from Table view

Sorting from the Sort dialog box

**Grouping Items** 

Viewing grouped items

<u>Viewing headings only</u>

Saving Custom Views

<u>Using Categories</u>

<u>Assigning a category</u>

Renaming a category

<u>Changing a category color</u>

Assigning a category shortcut key

Chapter 17: Telecommuting with Outlook Web Access

Understanding Outlook Web Access

Logging on and off

The Outlook screen

Web E-Mail Basics

<u>Reading messages</u>

<u>Sending a message</u>

<u>Flagging messages</u>

Setting individual message options

Tracking Tasks while Traveling

**Organizing Contacts** 

<u>Viewing your contacts</u>

Adding contacts

Using Your Calendar

Entering an appointment

Moving an appointment

Viewing the Calendar

Mobile Collaboration

Inviting attendees to a meeting

Respond to a meeting request

**Exploring Your Options** 

Out of Office message

Creating a signature

### Part VI: The Part of Tens

Chapter 18: Ten Accessories for OutlookSmartphonesMicrosoft OfficeA Business-Card ScannerMozy BackupMozy BackupXobniMicrosoft SharePointMicrosoft ExchangeWindows LiveText Messaging ServicesDymo LabelWriter

Chapter 19: Ten Things You Can't Do with Outlook

**Custom-Sort Folders** 

Go Back to the Old Menus

Insert a Phone Number into Your Calendar

Open a Message from the Reading Pane

Perform Two-Sided Printing

Search and Replace Area Codes

Embed Pictures in Notes

Calculate Expenses with Journal Phone Call Entries

Create a Distribution List from a Single E-Mail

Back Up Outlook Data

Ten More Things Outlook Can't Do for You

Chapter 20: Ten Things You Can Do after You're Comfy

<u>Customizing the Quick Access Toolbar</u>

Wising Up Your Messages with Smart Art

Translating Your E-Mail Messages

Adding Charts for Impact

<u>Using Symbols in E-Mail</u>

**Opening Multiple Calendars** 

<u>Superimposing Calendars</u>

Viewing Unusual Numbers of Days

Selecting Dates as a Group

Pinning a Contact Card

Chapter 21: Ten Shortcuts Worth Taking

Using the New Items Tool

Sending a File to an E-Mail Recipient

Sending a File from a Microsoft Office Application

<u>Taking a Note</u>

**Finding Something** 

**<u>Undoing Your Mistakes</u>** 

Using the Go to Date Command

Adding Items to List Views

Sending Repeat Messages

<u>Resending a Message</u>

## Outlook® 2010 For Dummies® by Bill Dyszel

Wiley Publishing, Inc.

#### **Outlook® 2010 For Dummies®**

Published by Wiley Publishing, Inc. 111 River Street Hoboken, NJ 07030-5774 www.wiley.com

Copyright @ 2010 by Wiley Publishing, Inc., Indianapolis, Indiana

Published simultaneously in Canada

No part of this publication may be reproduced, stored in a retrieval system or transmitted in any form or by any means, electronic, mechanical, photocopying, recording, scanning or otherwise, except as permitted under Sections 107 or 108 of the 1976 United States Copyright Act, without either the prior written permission of the Publisher, or authorization through payment of the appropriate per-copy fee to the Copyright Clearance Center, 222 Rosewood Drive, Danvers, MA 01923, (978) 750-8400, fax (978) 646-8600. Requests to the Publisher for permission should be addressed to the Permissions Department, John Wiley & Sons, Inc., 111 River Street, Hoboken, NJ 07030, (201) 748-6011, fax (201) 748-6008, or online at <u>http://www.wiley.com/go/permissions</u>.

**Trademarks:** Wiley, the Wiley Publishing logo, For Dummies, the Dummies Man logo, A Reference for the Rest of Us!, The Dummies Way, Dummies Daily, The Fun and Easy Way, Dummies.com, Making Everything Easier, and related trade dress are trademarks or registered trademarks of John Wiley & Sons, Inc. and/or its affiliates in the United States and other countries, and may not be used without written permission. Outlook is a registered trademark of Microsoft Corporation in the United States and/or other countries. All other trademarks are the property of their respective owners. Wiley Publishing, Inc., is not associated with any product or vendor mentioned in this book.

Limit of Liability/Disclaimer of Warranty: The publisher and the author make no representations or warranties with respect to the accuracy or completeness of the contents of this work and specifically disclaim all warranties, including without limitation warranties of fitness for a particular purpose. No warranty may be created or extended by sales or promotional materials. The advice and strategies contained herein may not be suitable for every situation. This work is sold with the understanding that the publisher is not engaged in rendering legal, accounting, or other professional services. If professional assistance is required, the services of a competent professional person should be sought. Neither the publisher nor the author shall be liable for damages arising herefrom. The fact that an organization or Website is referred to in this work as a citation and/or a potential source of further information does not mean that the author or the publisher endorses the information the organization or Website may provide or recommendations it may make. Further, readers should be aware that Internet Websites listed in this work may have changed or disappeared between when this work was written and when it is read.

For general information on our other products and services, please contact our Customer Care Department within the U.S. at 877-762-2974, outside the U.S. at 317-572-3993, or fax 317-572-4002.

For technical support, please visit <u>www.wiley.com/techsupport</u>.

Wiley also publishes its books in a variety of electronic formats. Some content that appears in print may not be available in electronic books.

Library of Congress Control Number: 2010923567

ISBN: 978-0-470-48771-6

Manufactured in the United States of America

10 9 8 7 6 5 4 3 2 1

### **About the Author**

**Bill Dyszel** is the author of 19 books and a regular contributor to national publications including *PC Magazine*. Bill is also an award-winning filmmaker and an accomplished entertainer. He sang with the New York City Opera for 14 years and still appears regularly on the New York stage. He has produced scores of short films and currently ranks as the most prolific contributor to the 48-Hour Film Project, an international filmmaking competition. Many of his short, comedic films can be seen on YouTube.

## **About the Contributor**

**Daniel A. Begun** is freelance technology journalist and consultant who has worked in the tech industry for nearly 20 years. He has written for CNET, *PC Magazine, Computerworld, Laptop* magazine, *Computer Shopper,* and the PC enthusiast site HotHardware.com, among others. Daniel is the former Labs Director for CNET, where he ran CNET's product testing labs.

## Dedication

This book is dedicated to everyone with a love for lifelong learning.

## Author's Acknowledgments

Thanks so much to the extraordinary team at Wiley that made this edition a reality — to Katie Mohr for her persistent focus on the project's outcome, to Mark Enochs for his wise editorial guidance, to John Edwards for his relentless attention to detail, and to Lee Musick for his enthusiastic focus on features.

Daniel Begun wins my endless gratitude for bringing his world-class technological expertise and experienced editorial judgment to the task of revising a significant portion of this edition for me in a period of unusually heavy deadlines. A first-rate technologist, crackerjack journalist, and veteran editor in his own right, Daniel's keen professional eye helped make this book more accurate, readable, and fun. He also helped keep the project on schedule through a complex and unpredictable process. Above all, Daniel is a wonderful colleague and a terrific guy in general, which turns a challenging task like this one into an absolute pleasure. Thank you, Daniel!

## Publisher's Acknowledgments

We're proud of this book; please send us your comments through our online registration form located at <u>www.dummies.com/register/</u>.

Some of the people who helped bring this book to market include the following:

### Acquisitions, Editorial, and Media Development

Senior Project Editor: Mark Enochs

Acquisitions Editor: Katie Mohr

Copy Editor: John Edwards

Technical Editor: Lee Musick

Editorial Manager: Leah Cameron

Editorial Assistant: Amanda Graham

Sr. Editorial Assistant: Cherie Case

Cartoons: Rich Tennant (<u>www.the5thwave.com</u>)

Composition Services

Project Coordinator: Katherine Crocker

**Layout and Graphics:** Ashley Chamberlain, Christine Williams

**Proofreader:** The Well-Chosen Word

Indexer: Cheryl Duksta

**Publishing and Editorial for Technology Dummies** 

**Richard Swadley**, Vice President and Executive Group Publisher

Andy Cummings, Vice President and Publisher

Mary Bednarek, Executive Acquisitions Director

Mary C. Corder, Editorial Director

#### **Publishing for Consumer Dummies**

Diane Graves Steele, Vice President and Publisher

Joyce Pepple, Acquisitions Director

**Composition Services** 

**Debbie Stailey**, Director of Composition Services

## Introduction

Microsoft Outlook is now a teenager. I covered its first prerelease versions back in 1996, when nobody anywhere knew what it was. Today hundreds of millions of people use Microsoft Outlook every single day to send e-mail, make appointments, and speed up their work. Microsoft Outlook has become the world's principal tool for getting work done.

There's probably no program that's more essential to success in business today than Microsoft Outlook. I've had the pleasure of training literally thousands of people on all the different ways Outlook can improve their workflow and simplify their life. People are often surprised to discover how much faster they can work when they learn to use Outlook effectively.

Microsoft Outlook was designed to make organizing your daily information easy — almost automatic. You already have sophisticated programs for word processing and number crunching, but Outlook pulls together everything you need to know about your daily tasks, appointments, e-mail messages, and other details. More important, Outlook enables you to use the same methods to deal with many different kinds of information, so you have to understand only one program to deal with the many kinds of details that fill your life, such as

Finding a customer's phone number

Remembering that important meeting

Planning your tasks for the day and checking them off after you're done

Recording all the work you do so that you can find what you did and when you did it

Outlook is a Personal Information Manager that can act as your assistant in dealing with the flurry of small-butimportant details that stand between you and the work you do. You can just as easily keep track of personal information that isn't business-related and keep both business and personal information in the same convenient location.

## **About This Book**

As you read this book and work with Outlook, you discover how useful Outlook is, as well as find new ways to make it more useful for the things you do most. If you fit in any of the following categories, this book is for you:

Your company just adopted Outlook as its e-mail program and you need to find out how to use it in a hurry.

You've used Outlook for years just because "it was there," but you know you've only used a tenth of its power. Now you're overwhelmed with work and want to plow through that mountain of tasks faster by using Outlook better.

You're planning to purchase (or have just purchased) Outlook and want to know what you can do with Outlook — as well as how to do your work more efficiently.

You want an easier, faster tool for managing tasks, schedules, e-mail, and other details in your working life.

Even if you don't fall into one of these groups, this book gives you simple, clear explanations of how Outlook can work for you. It's hard to imagine any computer user who wouldn't benefit from understanding Outlook better.

If all you want is a quick, guided tour of Outlook, you can skim this book; it covers everything you need to get started. Getting a handle on most major Outlook features is fairly easy — that's how the program is designed. (You can also keep the book handy as a reference for the tricks that you may not need every day.)

The first part of this book gives you enough information to make sense of the whole program. Because Outlook is intended to be simple and consistent throughout, when you have the big picture, the details are fairly simple (usually).

Don't be fooled, though — you can find a great deal of power in Outlook if you want to dig deeply enough. Outlook links with your Microsoft Office applications, and it's programmable by anyone who wants to tackle some Visual Basic script writing (I don't get into that in this book). You may not want to do the programming yourself, but finding people who can do that for you isn't hard; just ask around.

## **Foolish Assumptions**

I assume that you know how to turn on your computer and how to use a mouse and keyboard. In case you need a brush up on Windows, I throw in reminders as I go along. If Windows and Microsoft Office are strange to you, I recommend picking up (respectively) Andy Rathbone's *Windows 7 For Dummies* or Wally Wang's *Microsoft Office 2010 For Dummies* (both published by Wiley).

If all you have is a copy of this book and a computer running Outlook 2010, you can certainly do basic, useful things right away (like send and receive e-mail), as well as a few fun things. And after some time, you'll be able to do *many* fun and useful things.

## How This Book Is Organized

To make it easier to find out how to do what you want to do, this book is divided into parts. Each part covers a different aspect of using Outlook. Because you can use similar methods to do many different jobs with Outlook, the first parts of the book focus on *how* to use Outlook. The later parts concentrate on *what* you can use Outlook to do.

### Part I: Getting the Competitive Edge with Outlook

I learn best by doing, so the first chapter is a quick guide to the things that most people do with Outlook on a typical day. You find out how to use Outlook for routine tasks such as handling messages, notes, and appointments. You can get quite a lot of mileage out of Outlook, even if you only check out the things I describe in the first chapter. Because Outlook allows you to use similar methods to do many things, I go on to show you the things that stay pretty much the same throughout the program: how to create new items from old ones by using drag-and-drop; ways to view items that make your information easy to understand at a glance; and the features Outlook offers to make it easier to move, copy, and organize your files.

### Part II: Taming the E-Mail Beast

E-mail is now the most popular function of computers. Tens of millions of people are hooked up to the Internet or an office network.

The problem is that e-mail can still be a little too complicated. As I show you in Part II, however, Outlook makes e-mail easier. Computers are notoriously finicky about the exact spelling of addresses, correctly connecting to the actual mail service, and making sure that the text and formatting of the message fit the software you're using. Outlook keeps track of the details involved in getting your message to its destination.

Outlook also allows you to receive e-mail from a variety of sources and manage the messages in one place. You can slice and dice your list of incoming and outgoing email messages to help you keep track of what you send, to whom you send it, and the day and time you send it.

### Part III: Managing Contacts, Dates, Tasks, and More

Outlook takes advantage of its special relationship with your computer and your office applications (Microsoft Outlook with Microsoft Office, Microsoft Internet Explorer, and Microsoft Windows — notice a pattern emerging here?) to tie your office tasks together more cleanly than other such programs — and to make it easier for you to deal with all the stuff you have to do. The chapters in Part III show you how to get the job done with Outlook.

In addition to planning and scheduling, you probably spend lots of time working with other people — you need to coordinate your tasks and schedules with theirs (unless you make your living doing something weird and antisocial, such as digging graves or writing computer books). Outlook allows you to share calendar and task information with other people, and also keep detailed information about the people with whom you collaborate. You can also assign tasks to other people if you don't want to do those tasks yourself (now *there's* a time saver). Be careful, though; other people can assign those tasks right back to you.

If you have yellow sticky notes covering your monitor, refrigerator, desktop, or bathroom door, Outlook's Notes feature might change your life. Notes are little yellow (or blue or green) squares that look just like those handy paper sticky notes that you stick everywhere as reminders and then lose. About the only thing that you can't do is set your coffee cup on one and mess up what you wrote.

### Part IV: Beyond the Basics: Tips and Tricks You Won't

### Want to Miss

Some parts of Outlook are less famous than others, but no less useful. Part IV guides you through the sections of Outlook that the real power users exploit to stay ahead of the pack.

There are parts of Outlook that many people never discover. Some of those parts are obscure but powerful — others aren't part of Outlook at all (technically speaking). Maybe you want to know how to do things like create custom forms and set up Outlook to get e-mail from the Internet. If you use Outlook at home or in your own business, or if you just want to soup up your copy of Outlook for high-performance work, you'll find useful tips in Part IV.

### **Part V: Outlook at Work**

Big organizations have different requirements than small businesses. Many large companies rely heavily on Outlook as a tool for improved teamwork and project management. Part V shows you the parts of Outlook that work best in the big leagues (or for people with big ambitions). You'll get all the info you need to collaborate using SharePoint and Microsoft Exchange, beef up your security, customize the way Outlook looks and works, and check your Outlook account when you're not in the office with Outlook Web Access.

### **Part VI: The Part of Tens**

Why ten? Why not! If you must have a reason, ten is the highest number you can count to without taking off your shoes. A program as broad as Outlook leaves a great deal of flotsam and jetsam that doesn't quite fit into any category, so I sum up the best of that material in groups of ten.

## Conventions Used in This Book

Outlook has many unique features, but it also has lots in common with other Windows programs — dialog boxes, pull-down menus, ribbons, and so on. To be productive with Outlook, you need to understand how these features work — and recognize the conventions I use for describing these features throughout this book.

## **Dialog boxes**

Even if you're not new to Windows, you deal with dialog boxes more in Outlook than you do in many other Microsoft Office programs because so many items in Outlook are created with dialog boxes, which may also be called *forms.* E-mail message forms, appointments, name and address forms, and plenty of other common functions in Outlook use dialog boxes to ask you what you want to do. The following list summarizes the essential parts of a dialog box:

**Title bar:** The title bar tells you the name of the dialog box.